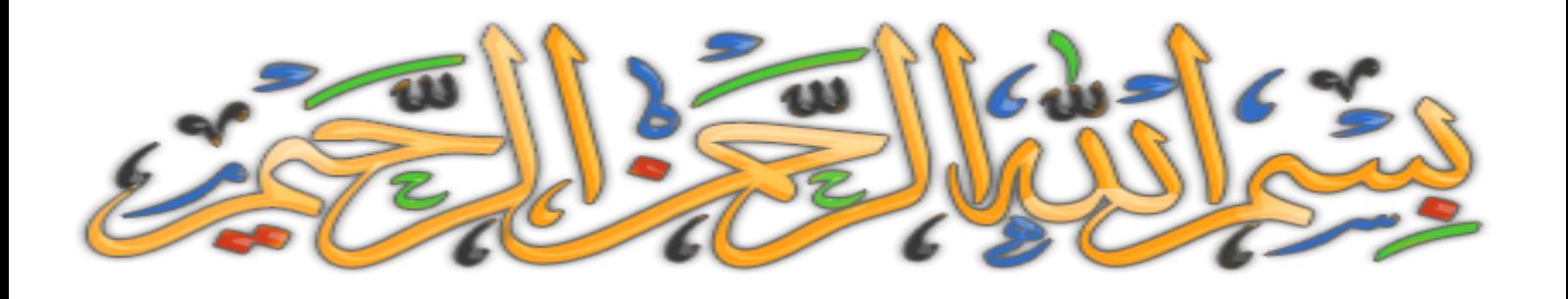

# ODOGROUGS 88

by Scalars Daveloper

# **توبقال أكواد الفيجوال بسيك دوت نت**

**صل على الحبيب المصطفى. أما بعد: ها نحن ذا نلتقي مجددا يا صديقي، وبدون مقدمات، لقد جمعت مجموعة من األكود القيمة والمتنوعة من شتى المنتديات والمواقع باألنترنيت أو الشبكة العنكبوتية في هذا الكتاب المتواضع من عبد فقير الى هللا الــــــــــــــــــــــــــــــــــــــــــــــــــــــــــغــــــــــــــــــــــــــــــــــــــــــــــــــــــــــــــــــــــــــــــــــني الكـــــــــــــــــــــــــــــــــــــــــــــــــــــــــريـــــــــــــــــــــــــــــــــــــــــــــــــــــــــــــــــــــــــــــــــم.**

**فأتمنى أن تجد ما تبحث عنه أو أن تستفيد منه، وأرجوا من هللا العزيز الحكيم، أن يكون كل فائدة ومنفعة طيبة خالصة لوجهه الكريم وال حول وال قوة اال باهلل.**

**بالنسبة لمحتوى الكتاب تجده في آخر الكتاب، إذا صادفت أن حدث خطأ أو لم يعمل أحد األكواد الموجودة فأقدم اعتذاري لك وأنصحك أن تأخذ عنوان الكود وتبحث عنه، فشخصيا قمت بتجربة جل هذه األكواد في فيجوال بسيك دوت نت .2012**

**أرجوا أن ال تستخدم ما تجده في هذا الكتاب ما يغضب هللا أو يضر المجتمع وخصوصا اإلسالمي، و الحمد هلل رب العالمين و صلى هللا وسلم على سيدنا محمد وعلى آله وصحبه أجمعين.**

**۩ ِ ر ِحيم ِن ال ه ح َم ْ ر هللاِ ال ه ه ِ سم ْ ِ ۩ ب**

الْحَمْدُ لِلّٰهِ رَبِّ الْعَالَمِينَ ۞ الرَّحْمَنِ الرَّحِيمِ ۞ مَالِكِ يَوْمِ الدِّينِ۞ **ِ ْ ْ ْ ِّ ه** ر<br>ا **ْ ْ**

إِيَّاكَ نَعْبُدُ وَإِيَّاكَ نَسْنَعِينُ ۞ اهْدِنَا الصِّرَاطَ الْمُسْنَقِيمَ ۞ **ُ ه ِ ُ ُ ه ْ ُ ْ**

صِرَاطَ الَّذِينَ أَنْعَمْتَ عَلَيْهِمْ غَيْرِ الْمَغْضُوبِ عَلَيْهِمْ وَلَا الضَّالِّينَ ۩ **ِّ ْ ْ ْ ِ ْ ْ ْ َ ه**

**بسم الله** 

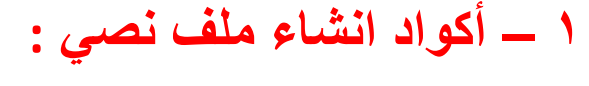

# **الطريقة أ**

**الكودبالفورم 1 –بدون أي أدوات**

**Imports System.Text Imports System.IO Public Class Form1**

**Private Sub Form1\_Load(sender As Object, e As EventArgs) Handles MyBase.Load**

**Dim InlineAssignHelper As Object**

**' Full file name**

**Dim fileName As String = "d:\Text.txt"**

**Dim fi As New FileInfo(fileName)**

**Try**

**' Check if file already exists. If yes, delete it.**

**If fi.Exists Then**

**fi.Delete()**

**End If**

**' Create a new file**

**Using fs As FileStream = fi.Create()**

**Dim txt As [Byte]() = New UTF8Encoding(True).GetBytes("New file.")**

**fs.Write(txt, 0, txt.Length)**

**Dim author As [Byte]() = New UTF8Encoding(True).GetBytes("Souhail Developer")**

**fs.Write(author, 0, author.Length)**

**End Using**

**' Write file contents on console.**

**Using sr As StreamReader = File.OpenText(fileName)**

**Dim s As String = ""**

**While (InlineAssignHelper(s, sr.ReadLine())) IsNot Nothing**

**Console.WriteLine(s)**

**End While**

**End Using**

**Catch Ex As Exception**

**Console.WriteLine(Ex.ToString())**

**End Try**

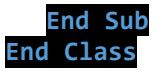

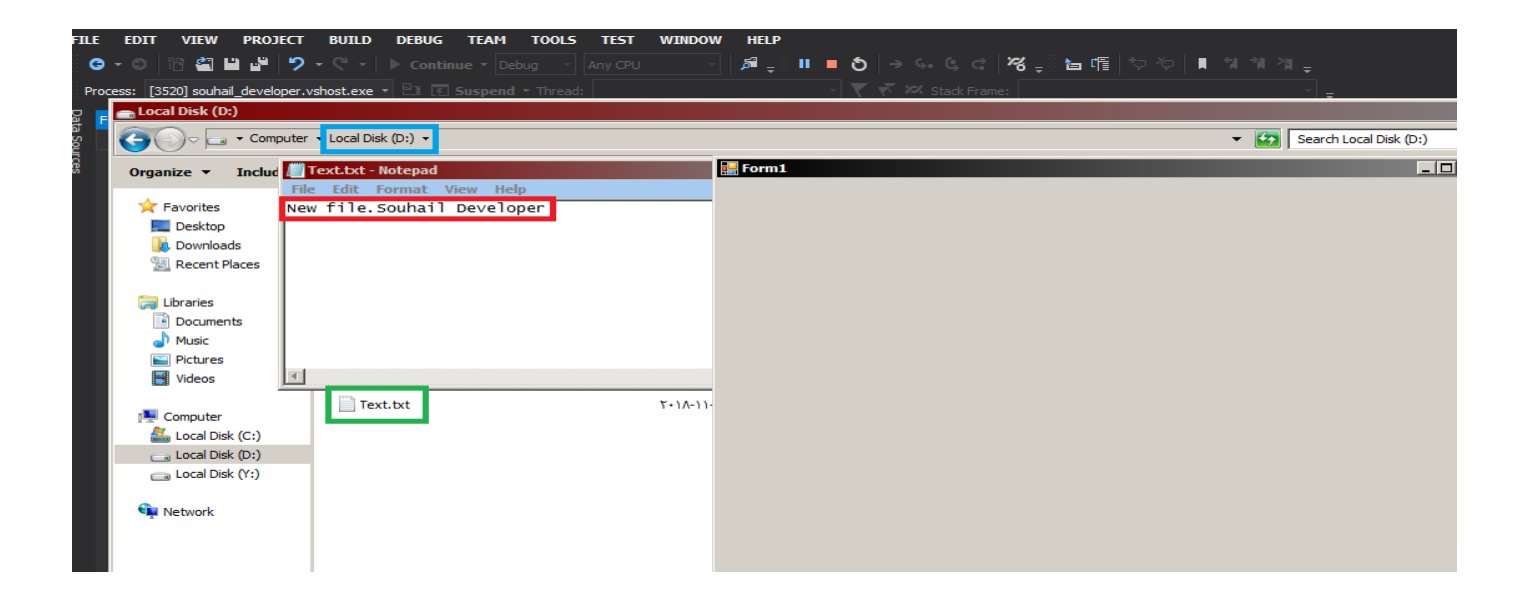

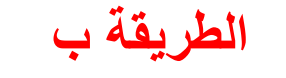

**الكودبالفورم 1 –بدون أي أدوات**

**Imports System.Text Imports System.IO Public Class Form1**

**Private Sub Form1\_Load(sender As Object, e As EventArgs) Handles MyBase.Load**

**Dim InlineAssignHelper As Object**

**' Full file name**

**Dim fileName As String = "d:\Text.txt"**

**Dim fi As New IO.FileInfo(fileName)**

**Try**

**' Check if file already exists. If yes, delete it.**

**If fi.Exists Then**

**fi.Delete()**

**End If**

**' Create a new file**

**Using sw As StreamWriter = fi.CreateText()**

**sw.WriteLine("New file created: {0}", DateTime.Now.ToString())**

**sw.WriteLine("Souhail Developer")**

**sw.WriteLine("Add one more line ")**

**sw.WriteLine("Add one more line ")**

**sw.WriteLine("al mazid mina al astor")**

**sw.WriteLine("Done! ")**

## **End Using**

#### **' Write file contents on console.**

**Using sr As StreamReader = File.OpenText(fileName)**

## **Dim s As String = ""**

**While (InlineAssignHelper(s, sr.ReadLine())) IsNot Nothing**

#### **Console.WriteLine(s)**

#### **End While**

#### **End Using**

#### **Catch Ex As Exception**

### **Console.WriteLine(Ex.ToString())**

**End Try**

**End Sub End Class**

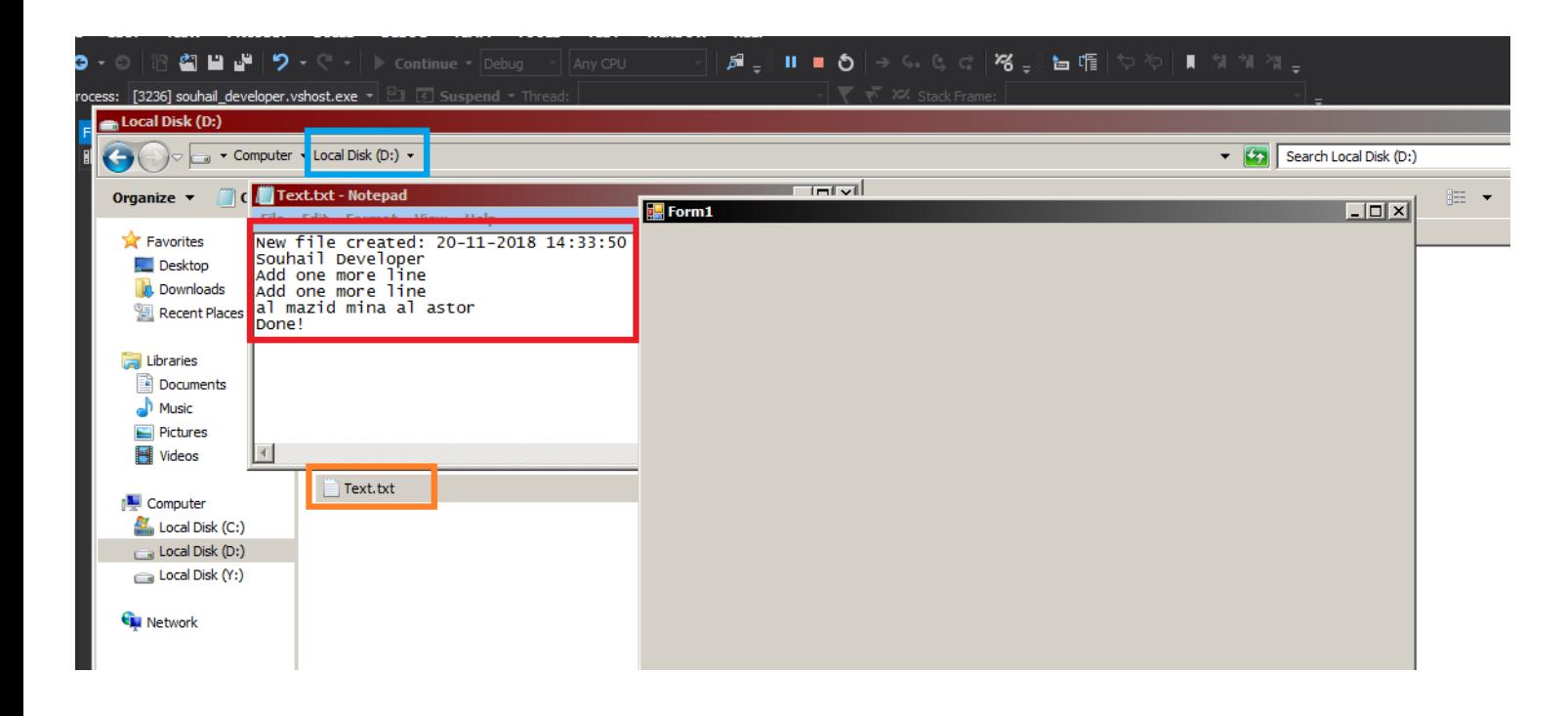

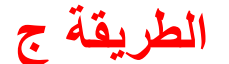

**الكودبالفورم 1 – خانة كتابة – زر واحد**

**Imports System.Text Imports System.IO Public Class Form1**

**Private Sub Form1\_Load(sender As Object, e As EventArgs) Handles MyBase.Load**

**End Sub**

**Private Sub Button1\_Click(sender As Object, e As EventArgs) Handles Button1.Click Dim InlineAssignHelper As Object**

#### **' Full file name**

# **Dim fileName As String = "d:\Text.txt"**

## **Dim fi As New IO.FileInfo(fileName)**

**Try**

## **' Create a new file**

# **Using sw As StreamWriter = fi.CreateText()**

# **sw.WriteLine(TextBox1.Text)**

# **End Using**

### **' Write file contents on console.**

#### **Using sr As StreamReader = File.OpenText(fileName)**

## **Dim s As String = ""**

## **While (InlineAssignHelper(s, sr.ReadLine())) IsNot Nothing**

# **Console.WriteLine(s)**

# **End While**

#### **End Using**

#### **Catch Ex As Exception**

# **Console.WriteLine(Ex.ToString())**

**End Try**

**End Sub End Class**

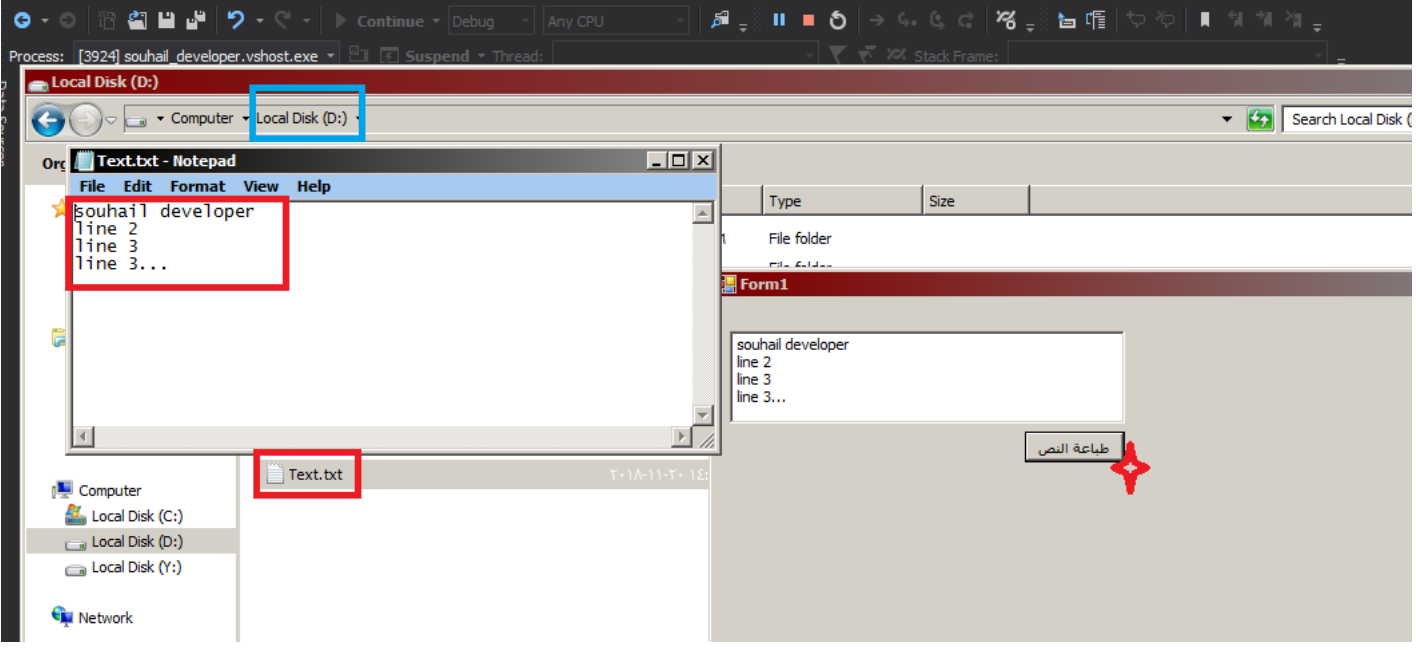

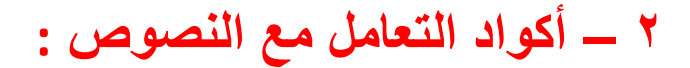

Len

**تستخدم لمعرفة طول النص )عدد االحرف( وتستخدم كالتالى**

**("النص المراد معرفة طوله")Len**

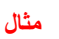

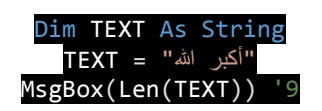

Trim

**وهى تقوم بحذف الفراغات )المسافات ( الموجودة على يمين ويسار النص**

**مثال**

**Dim TEXT As String TEXT = " SOUHAIL DEVELOPER " MsgBox(Trim(TEXT))**

## RTrim

**هذه الداله تقوم ايضا بحذف الفراغات ولكن تحذف الفراغات الموجودة على يمين النص فقط**

**مثال**

Dim TEXT As String TEXT = " SOUHAIL DEVELOPER MsgBox(RTrim(TEXT))

# Ltrim

**وهى عكس Rtrim فهى تقوم بحذف الفراغات الموجودة على يسار النص**

**مثال**

**Dim TEXT As String TEXT = " SOUHAIL DEVELOPER " MsgBox(LTrim(TEXT))**

## UCase

**تقوم هذه الداله بتحويل حروف النص المرر لها الى حروف كبيرةCapital**

**مثال Dim TEXT As String TEXT = "Souhail Developer" MsgBox(UCase(TEXT))**SOUHAIL DEVELOPER OK

LCase **وهى عكس الداله السابقة فهذه الداله تقوم بتحويل حروف النص المرر لها الى حروف صغيره وهى اختصارcase Lower**

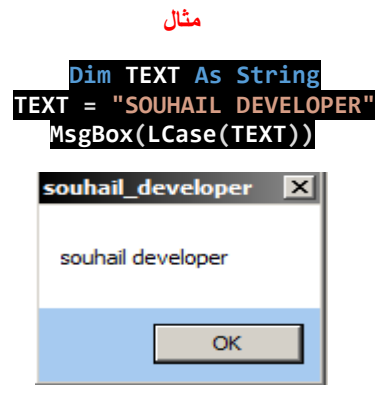

# LSet

**تستخدم هذه الداله الاخذ جزء من الجهه اليسرى من النص ونمرر لها وسيطين االول وهو source وهو النص االصلى الثانى وهو length وبيكن طول النص الذي تريد أن تأخذ منه النص األصلى**

**مثال**

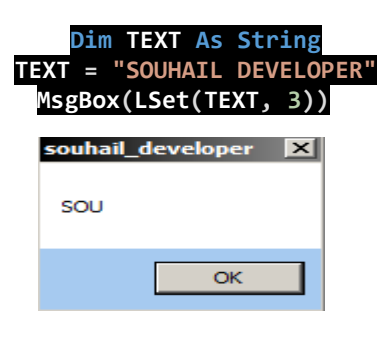

RSet **وهى عكس الدالة السابقة فهي تستخدم ألخذ جزء من النص ولكن من جهة اليمين**

**مثال**

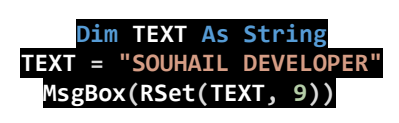

**مالحظة :لم تشتغل معي ، ربما تشتغل عندك ال يأس مع الحياة**

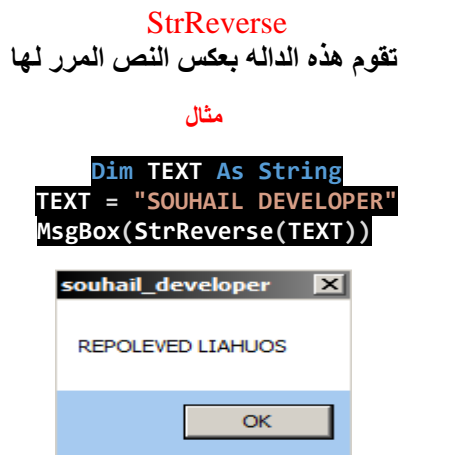

# MId

**عن طريق هذه الدالة يمكنك أخد نص من البداية التي تحددها والطول الذي تحدده من النص األصلي**

**أي اقتطاف مجموعة من الحروف من النص األصلي**

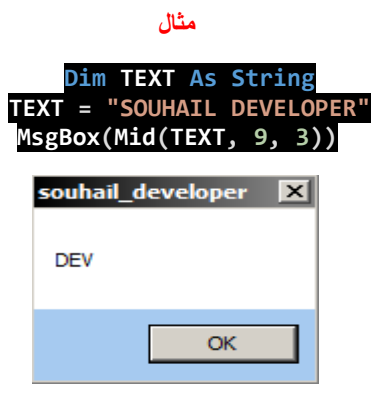

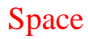

**تقوم هذه الدال بوضع فراغات حسب العدد المرر لها مثال**

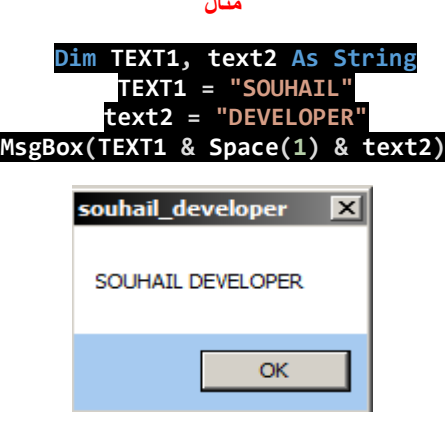

Split

**تقوم هذه الداله بتقطيع نص الى اجزاء او كلمات بناء على رمز معين او مسافات توضع فى مصفوفة افتراضية**

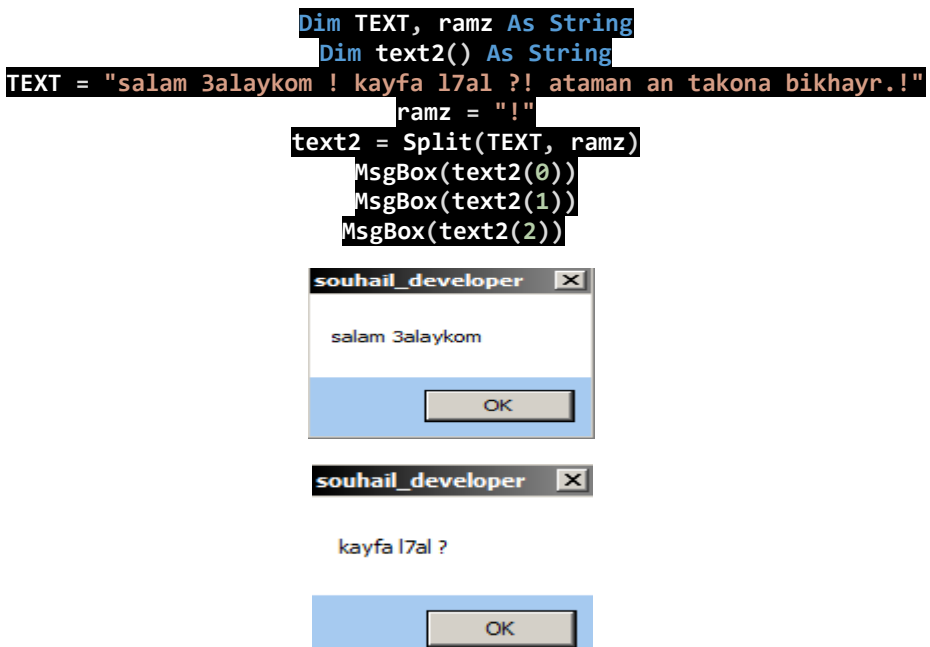

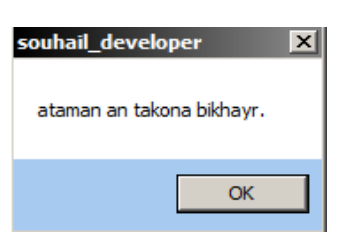

# Strcomp

**تقوم هذه الدالة بمقارنة نصين من حيث الحجم إذا كانا متساويين ام ال وتعيد صفر إذا كانا متساوين وواحد إذا كان األول يختلف عن الثاني، وناقص واحد إذا كان الثاني يختلف عن األول في الحجم**

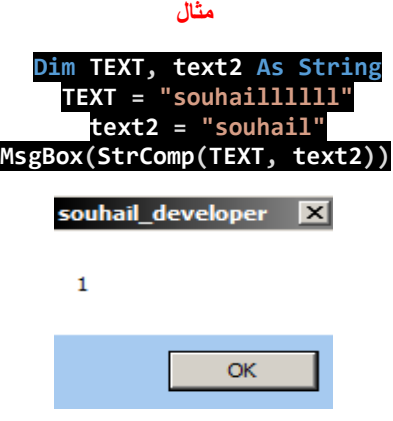

# StrDup

**تقوم هذه الداله بتكرار حرف او الحرف األول من النص بعدد معين من المرات**

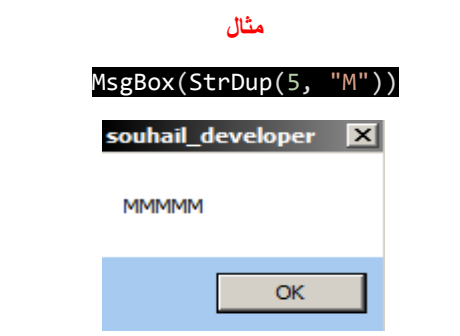

# Replace

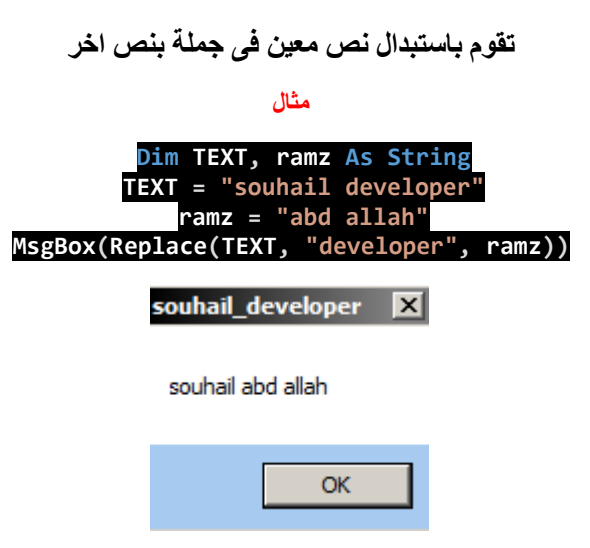

## Instr

**هذه الداله تعطيك موقع نص خالل نص اخر**

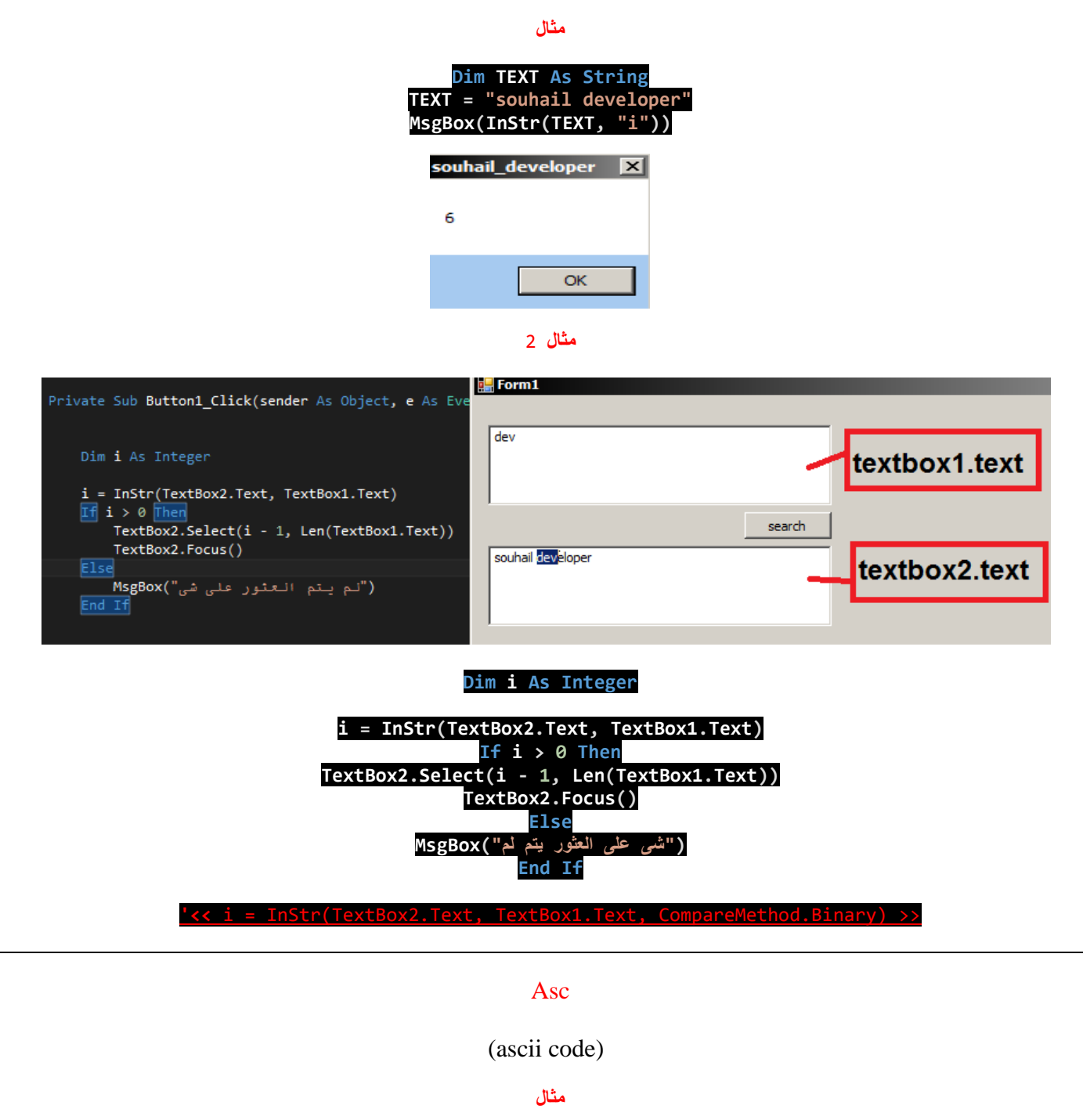

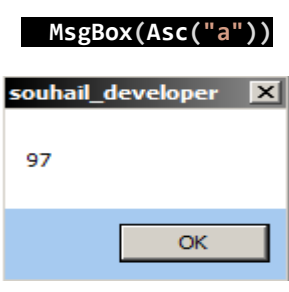

**Ascw ^-^**

chr

**تاخذ قيمة بين 0 و 255 وتعيد الحرف المقابل للقيمة فى جدول الرموزascii مثال الرقم 13 خاص بالEnter**

**مثال**

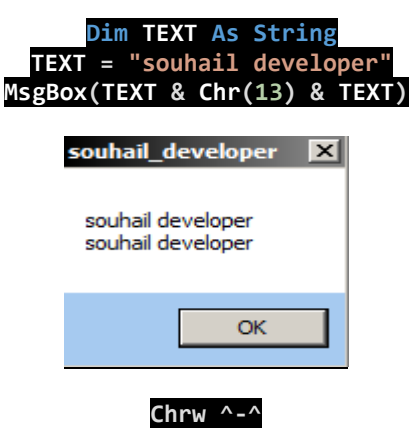

Join

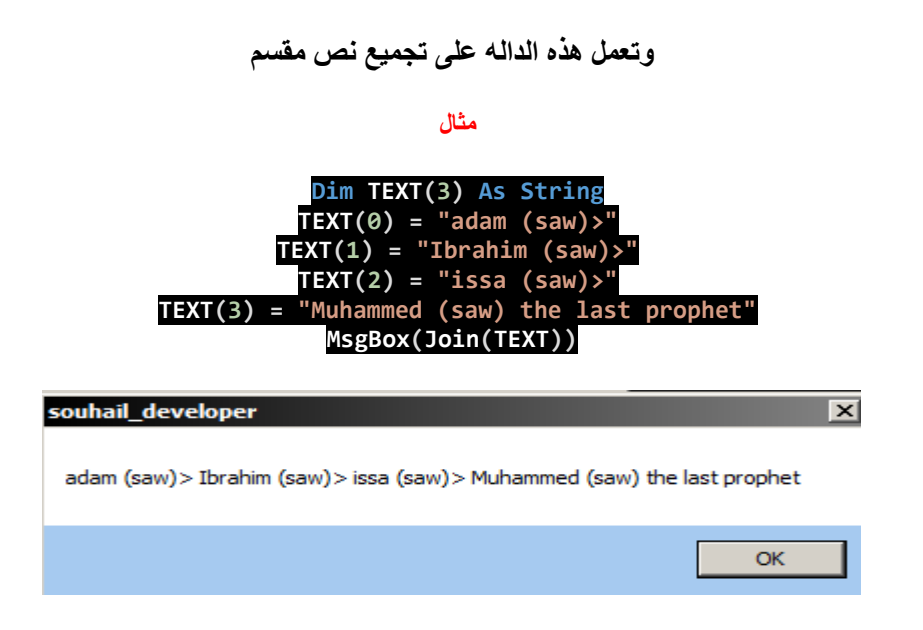

**saw = صلى هللا عليه وسلم** 

**َ**قَال الله عز وجل : " لَا نُفَرِّقُ بَيْنَ أَهَدٍ مِّن رُّسُلِهِ ۚ وَقَالُوا سَمِعْنَا وَأَطَعْنَا ۖ غُفْرَانَكَ رَبَّنَا وَإِلَيْكَ الْمَصِيرُ " سورة البقرة **ِ**

# **GetChar**

وهى تعود بقيمة من النوع char / حرف

**مثال**

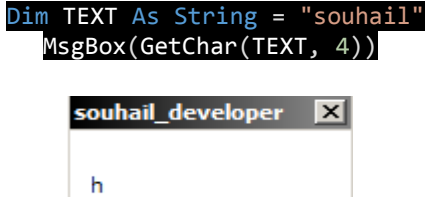

OK

### Remove

**لحذف حرف معين من نص**

**مثال**

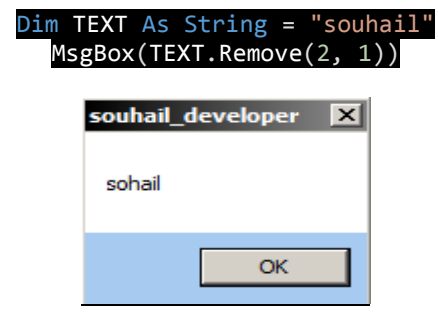

# **3 – أكواد التحكم بشكل الفورم :**

**كود يقوم بفتح الفورم بصورة بطيئة وجميلة**

**Private Sub Form1\_FormClosing(ByVal sender As Object, ByVal e As System.Windows.Forms.FormClosingEventArgs) Handles Me.FormClosing For a As Short = 10 To 0 Step -1 System.Threading.Thread.Sleep(200) Application.DoEvents() Me.Opacity = a / 10 Next End Sub**

**Private Sub Form1\_Load(ByVal sender As System.Object, ByVal e As System.EventArgs) Handles MyBase.Load For a As Byte = 0 To 10 System.Threading.Thread.Sleep(200) Application.DoEvents() Me.Opacity = a / 10 Next End Sub**

# **كود جعل الفورم شفافة جدا لدرجة كبيرة و مدهشة ! ال تظهر سوى األدوات!**

Private Sub Form1\_Load(sender As Object, e As EventArgs) Handles MyBase.Load Me.TransparencyKey = Me.BackColor End Sub

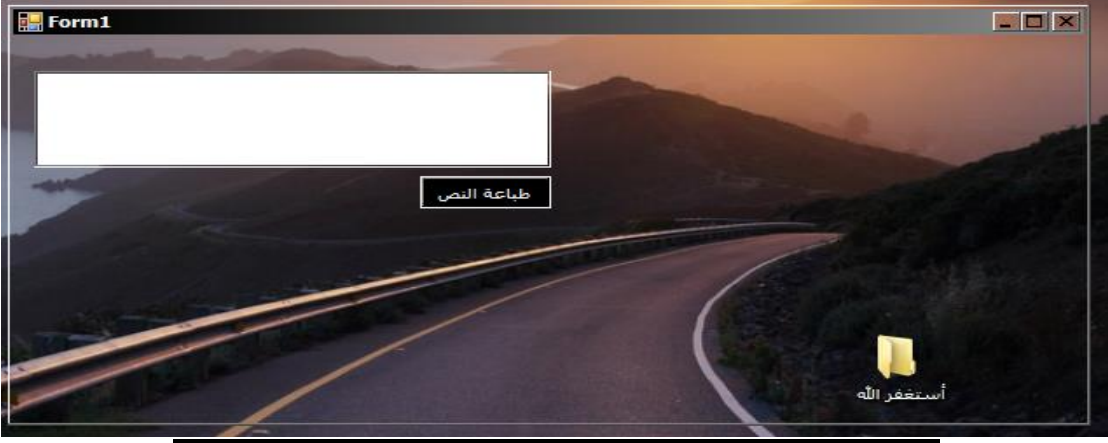

Me.FormBorderStyle = Windows.Forms.FormBorderStyle.None

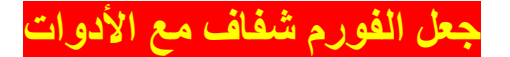

**Private Sub Form1\_Load(sender As Object, e As EventArgs) Handles MyBase.Load Me.Opacity = 0.5 End Sub**

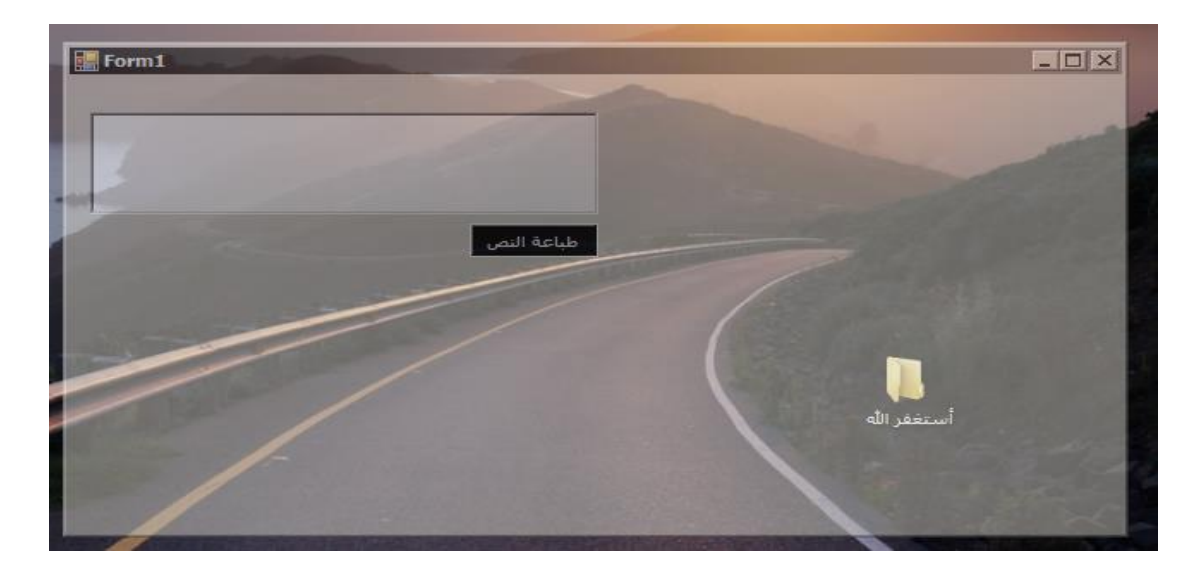

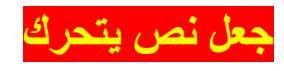

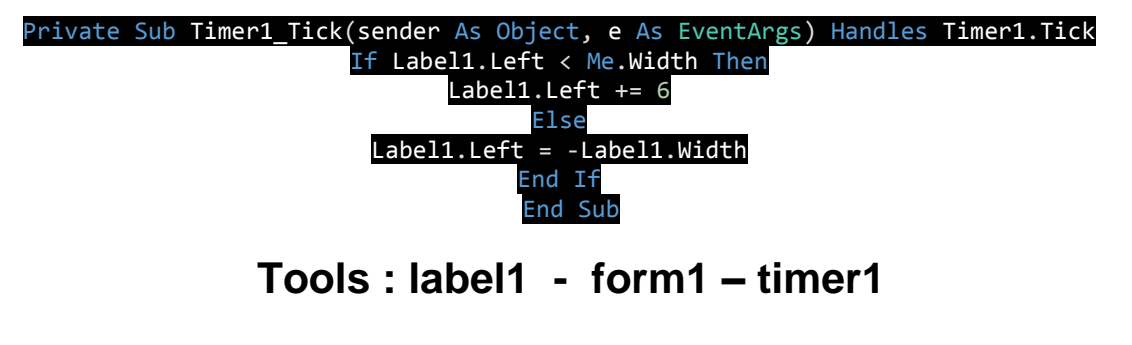

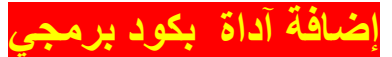

Private Sub Form1\_Load(sender As Object, e As EventArgs) Handles MyBase.Load Dim btn As New Button btn.Location = New Point(120, 120) Controls.Add(btn)

#### الكود العلوي هو المهم'

btn.Text = "new button here ! btn.FlatStyle = FlatStyle.Flat btn.BackColor = Color.Transparent btn.Font = New Font("Segoe UI", 9.0) btn.Font = New Font(btn.Font, FontStyle.Bold) btn.FlatAppearance.MouseOverBackColor = Color.Transparent btn.FlatAppearance.MouseDownBackColor = Color.Transparent btn.Width = 60 'By default width is 60 btn.Height = 40 'By default height is 40 End Sub

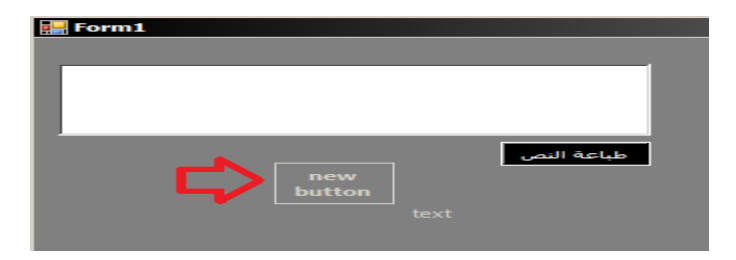

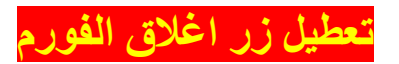

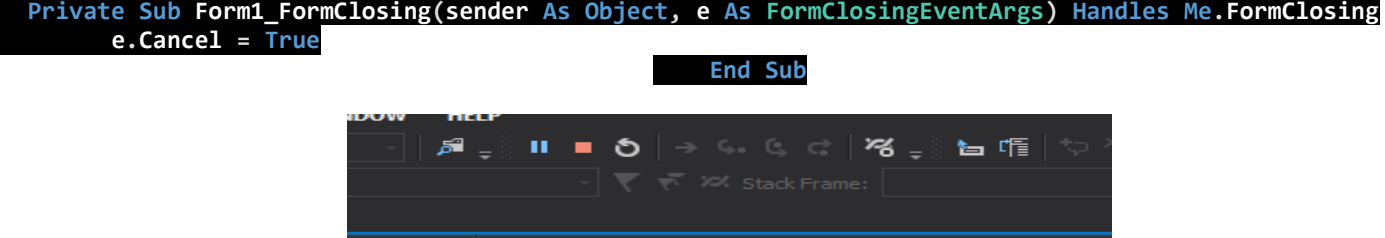

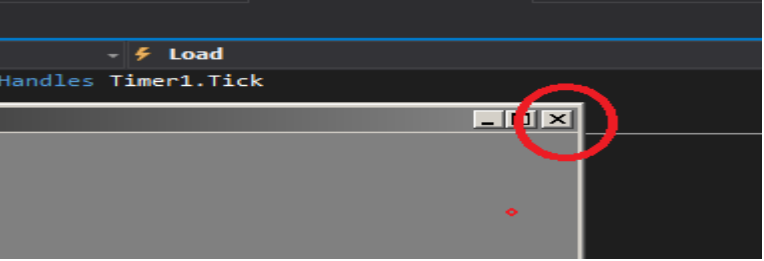

# **4 – أكواد التحكم بخانة الكتابة (box text (:**

# **كود كتابة الحروف العربية و اإلنجليزية فقط**

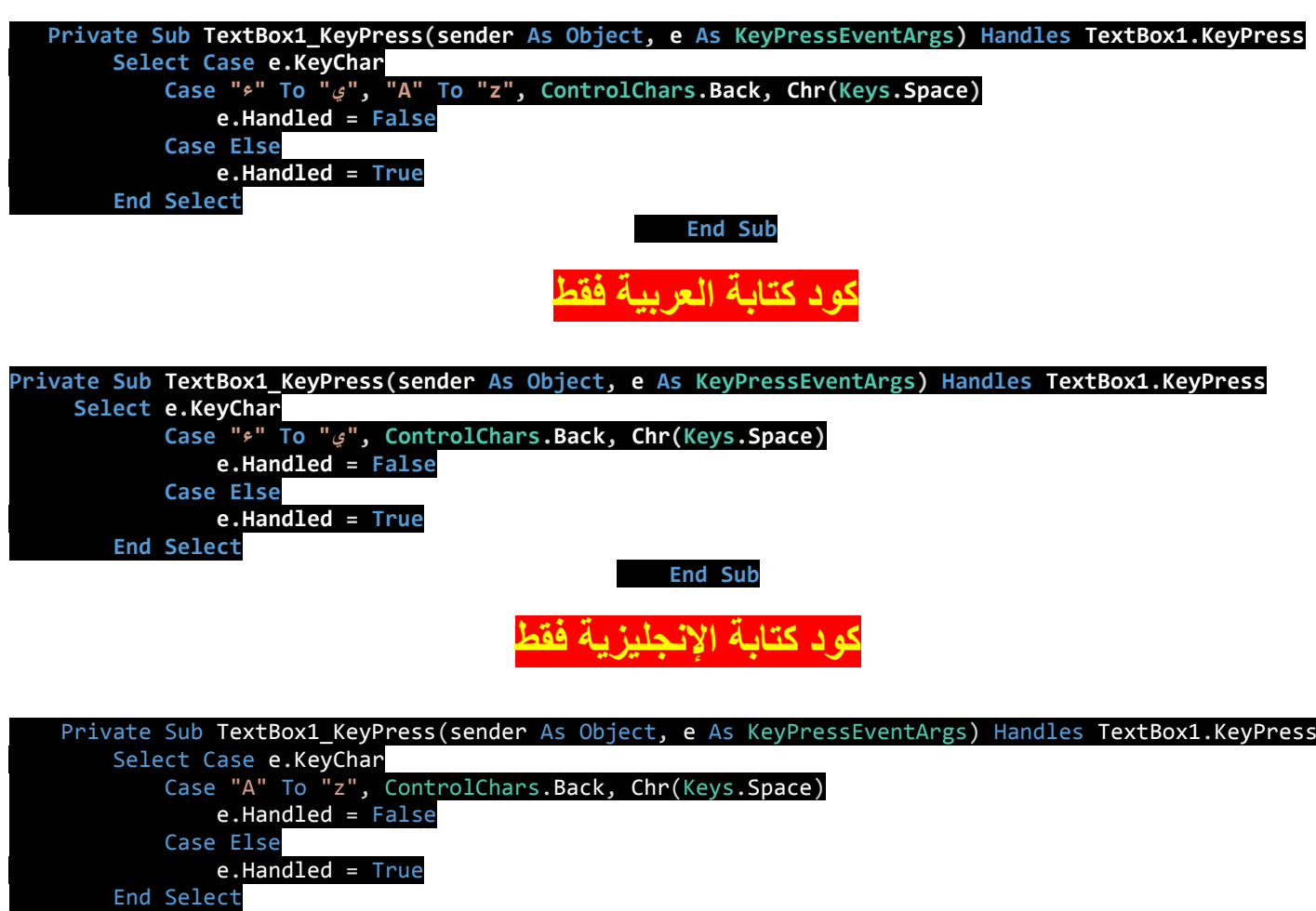

End Sub

# **كود كتابة اإلنجليزية األحرف الكبيرة فقط**

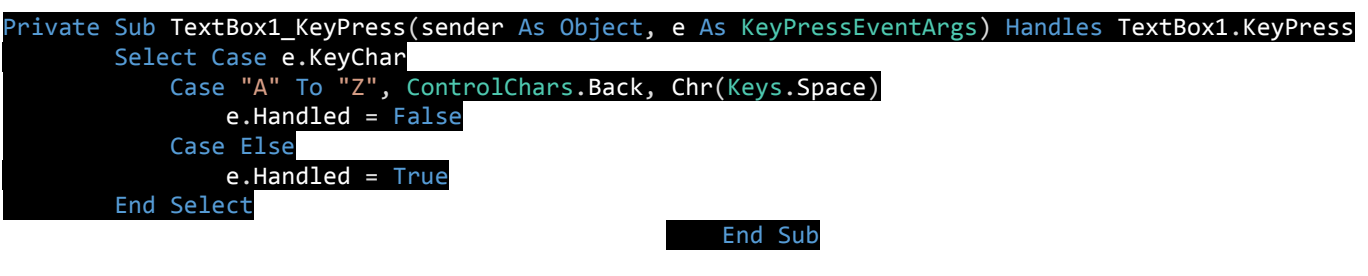

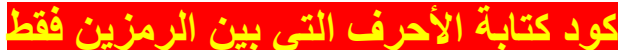

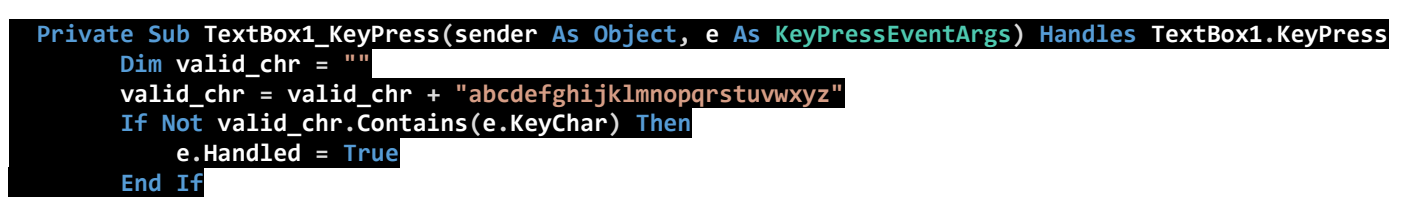

 **End Sub**

**كود كتابة األرقام فقط**

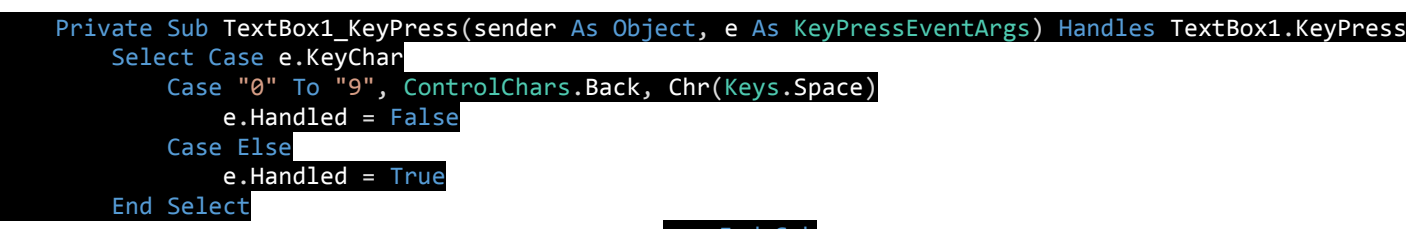

End Sub

# **كود تعطيل كل االزرار اال زر واحد فقط**

## Private Sub TextBox1\_KeyPress(sender As Object, e As KeyPressEventArgs) Handles TextBox1.KeyPress If  $Asc(e.KeyChar) \Leftrightarrow 48$  Then e. Handled = True

End Sub

**حيث ال يذخل سوى الرقم 0 تم استخدام جدول اآلسكي في هذا الكود**

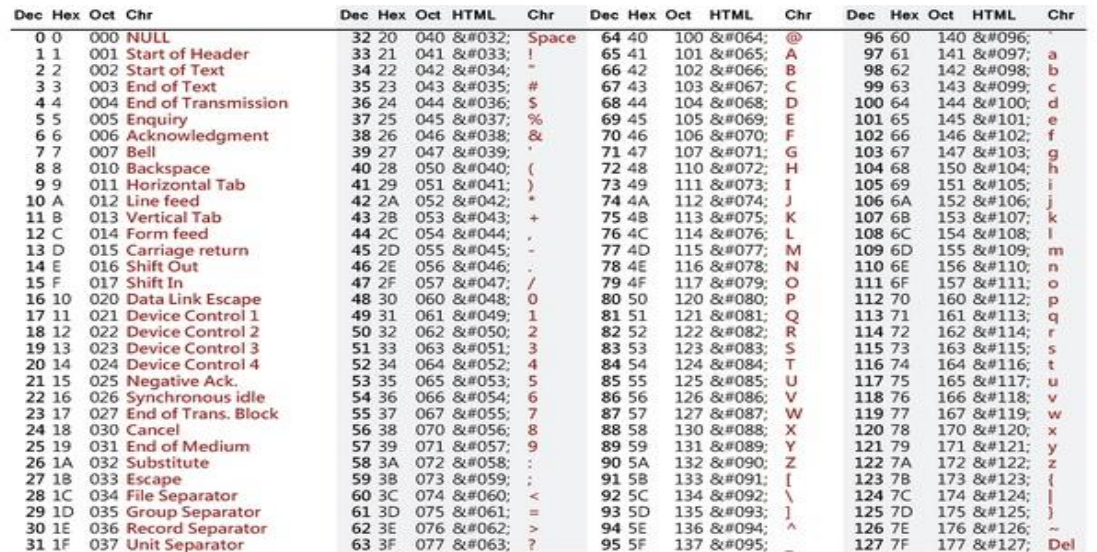

# **كود فرض كتابة حرف أو رقم معين حسب ترتيب معين**

# **مثال نريد من المستخدم أن يدخل الرقم صفر في بداية الخانة**

Private Sub TextBox1\_KeyPress(sender As Object, e As KeyPressEventArgs) Handles TextBox1.KeyPress If Len(TextBox1.Text) = 0 And Asc(e.KeyChar) <> 48 Then e.Handled = True End Sub

# **5 – كود قراءة ما في الملف النصي :**

# **الطريقة 1**

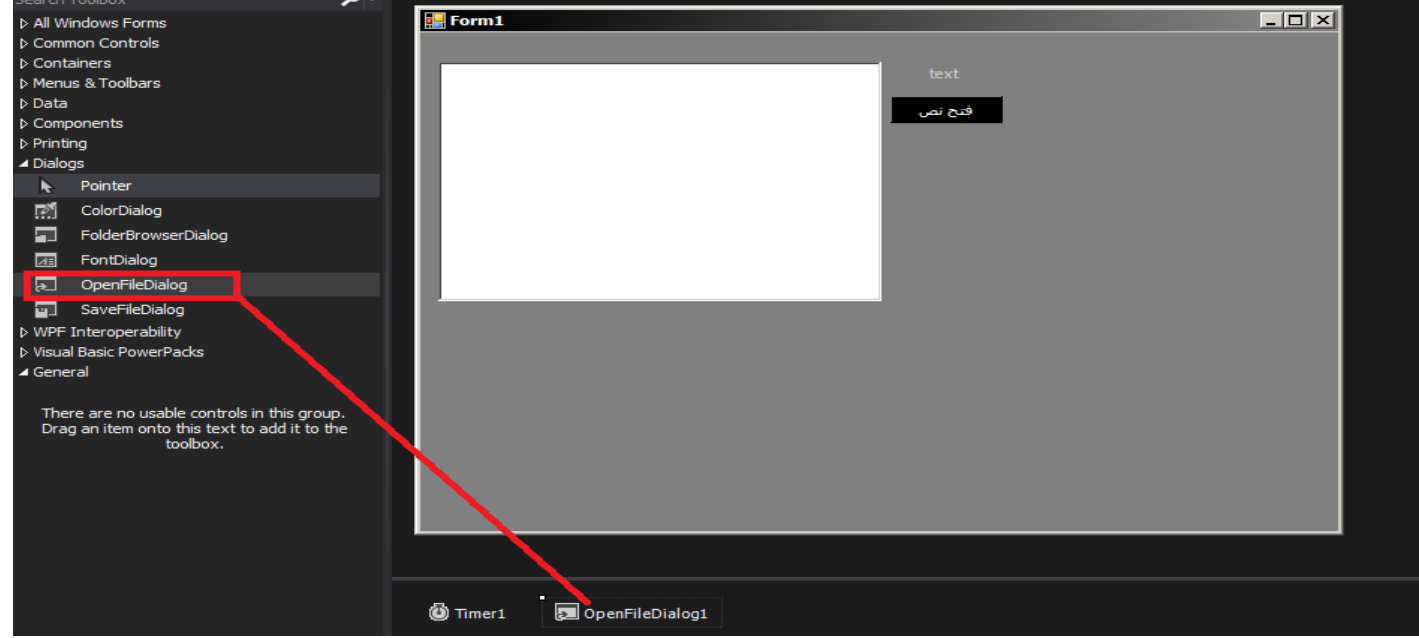

# **أضف اآلداة OpenFileDialog الى الفورم**

# **Imports System.IO**

كود الزر

rivate Sub Button1 Click(sender As Object, e As EventArgs) Handles Button1.Click

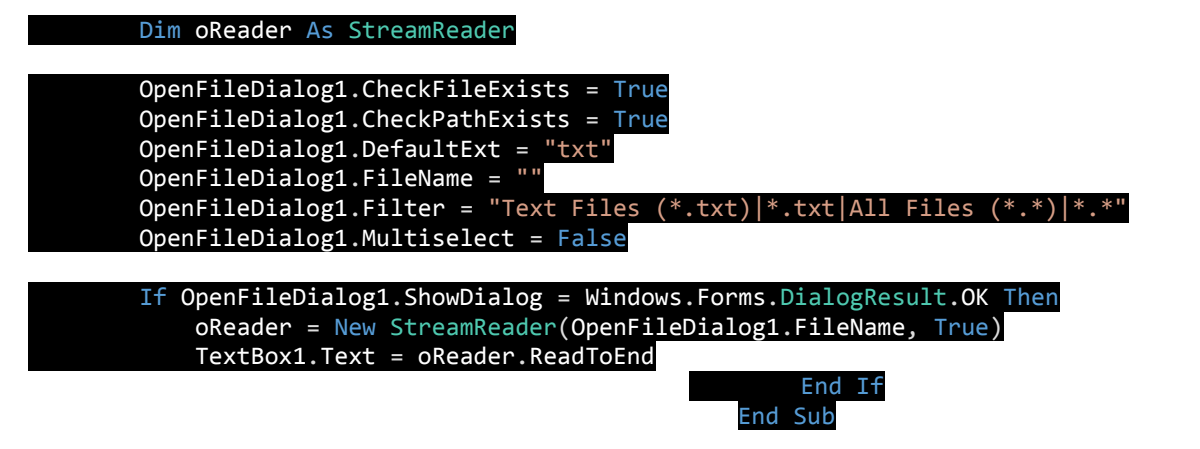

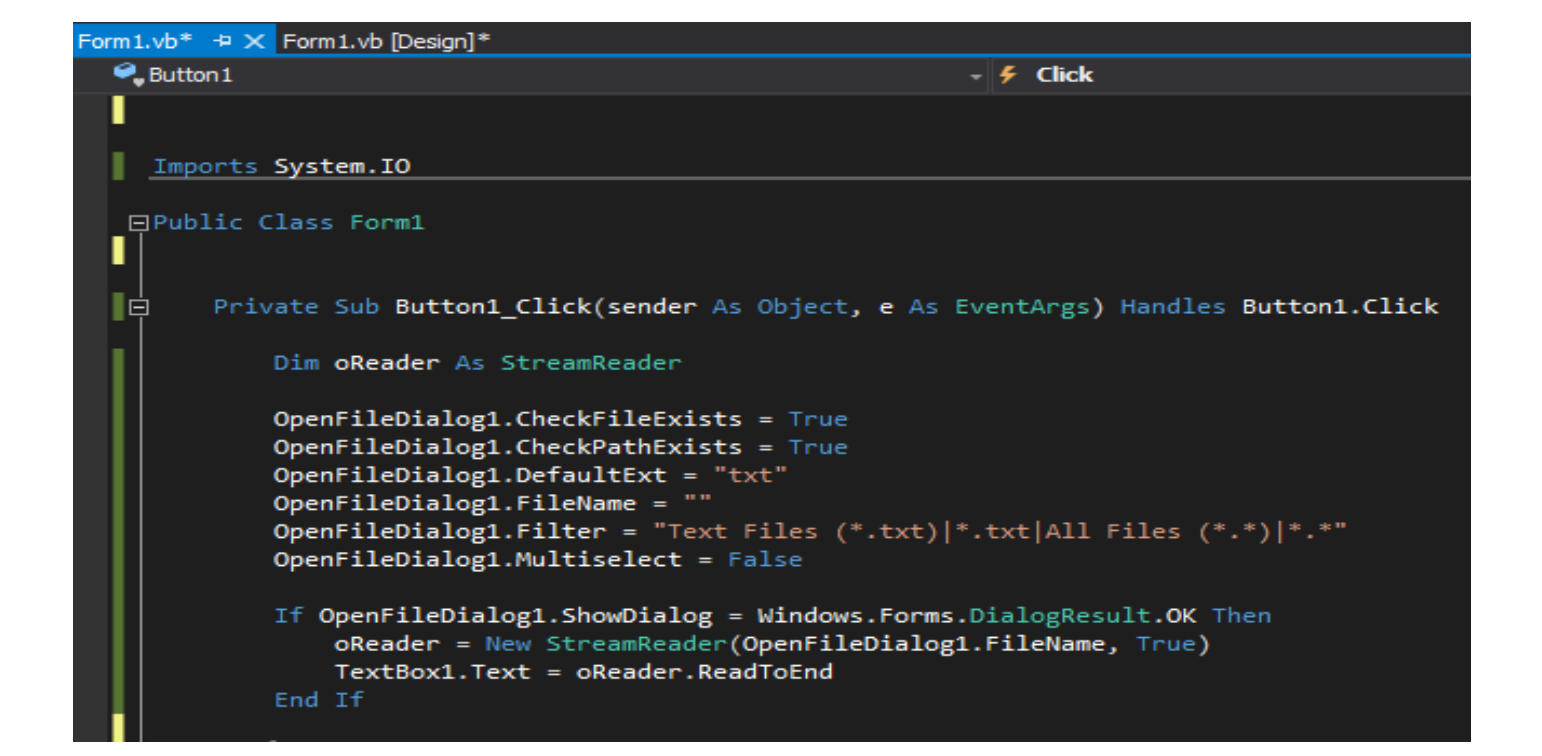

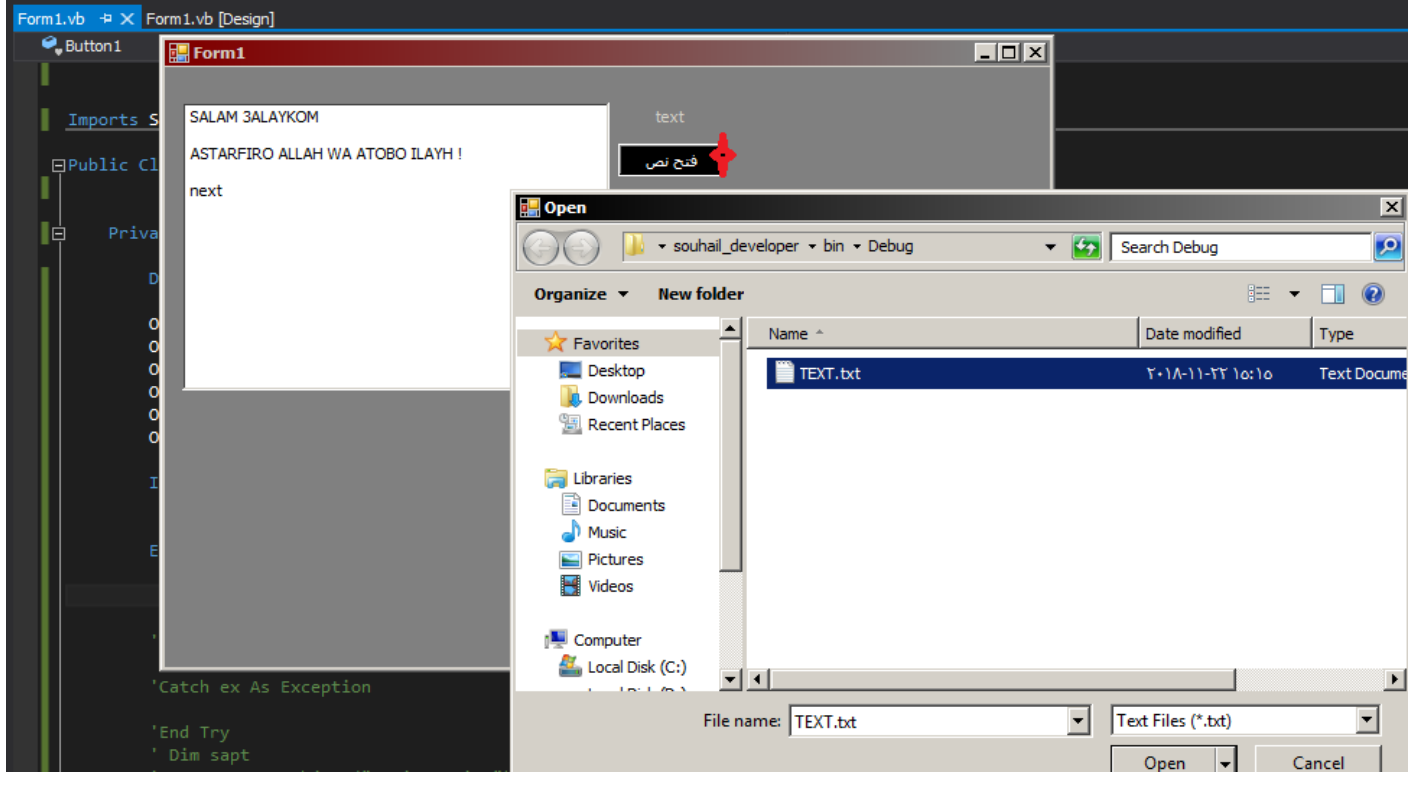

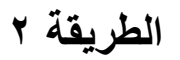

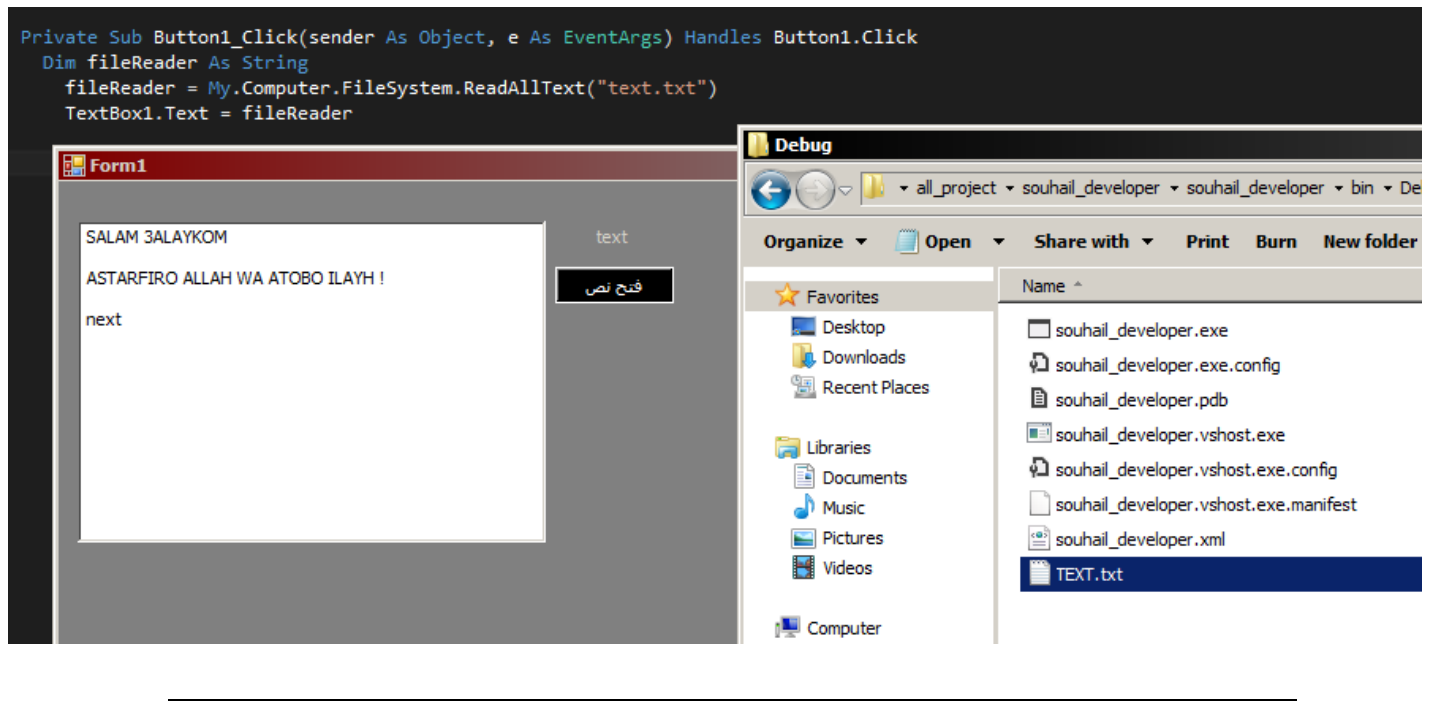

Private Sub Button1\_Click(sender As Object, e As EventArgs) Handles Button1.Click Dim fileReader As String fileReader = My.Computer.FileSystem.ReadAllText("text.txt") TextBox1.Text = fileReader

End Sub

**6 – أكواد نظام التشغيل :**

**كود معرفة اسم المستخذم**

Private Sub Button1\_Click(sender As Object, e As EventArgs) Handles Button1.Click

TextBox1.Text = SystemInformation.UserName

End Sub

SystemInformation.UserName

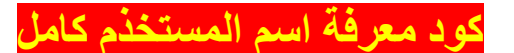

**Private Sub Button1\_Click(sender As Object, e As EventArgs) Handles Button1.Click MsgBox(System.Net.Dns.GetHostName) End Sub**

# **System.Net.Dns.GetHostName**

**أو**

Environment.MachineName

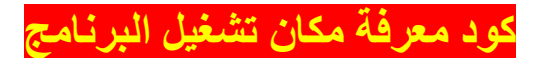

**Environment.CurrentDirectory**

**كود معرفة المجلد الرئيسي للنظام**

Environment.SystemDirectory

**كود التأكد من وجود مجلد** 

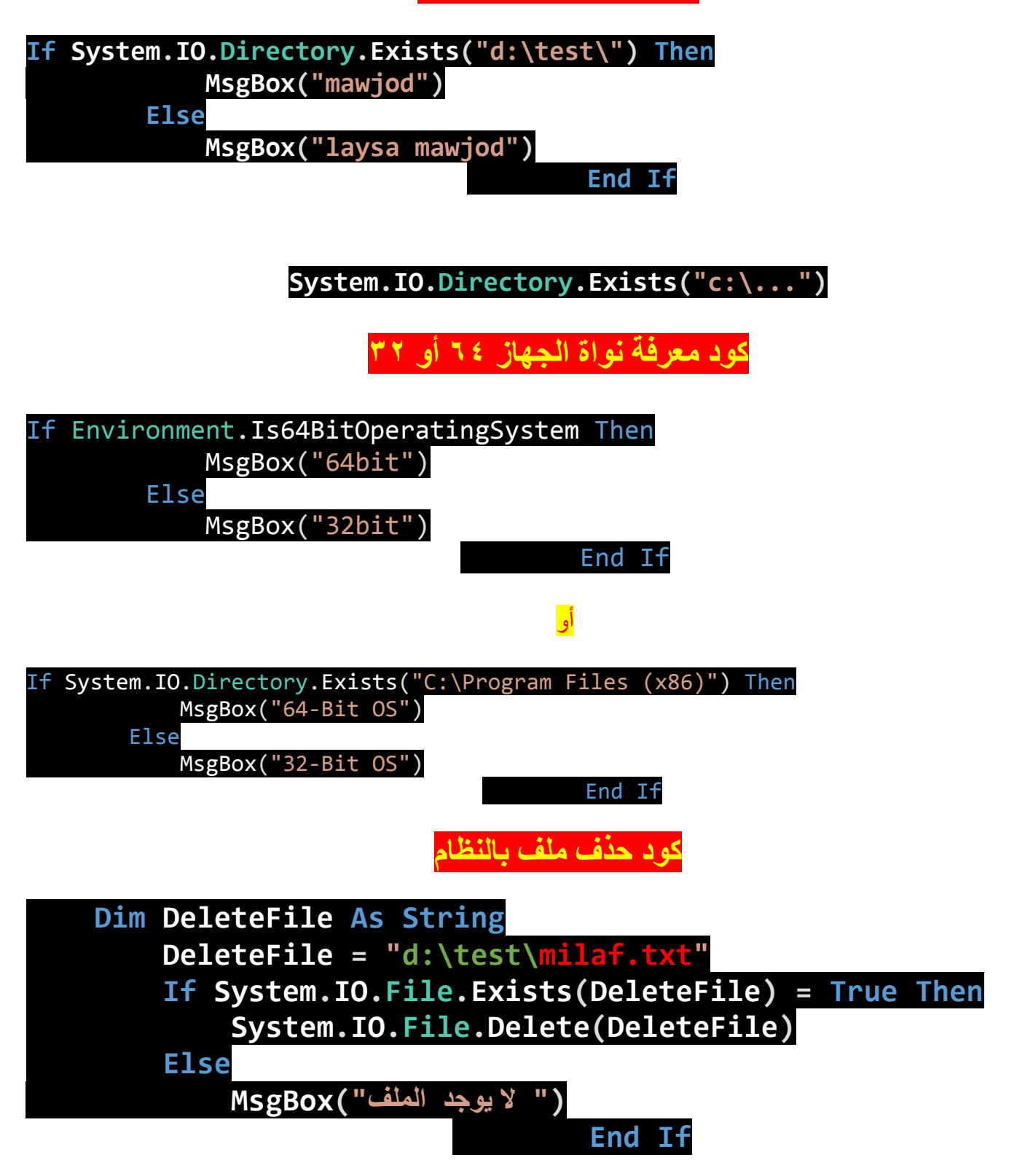

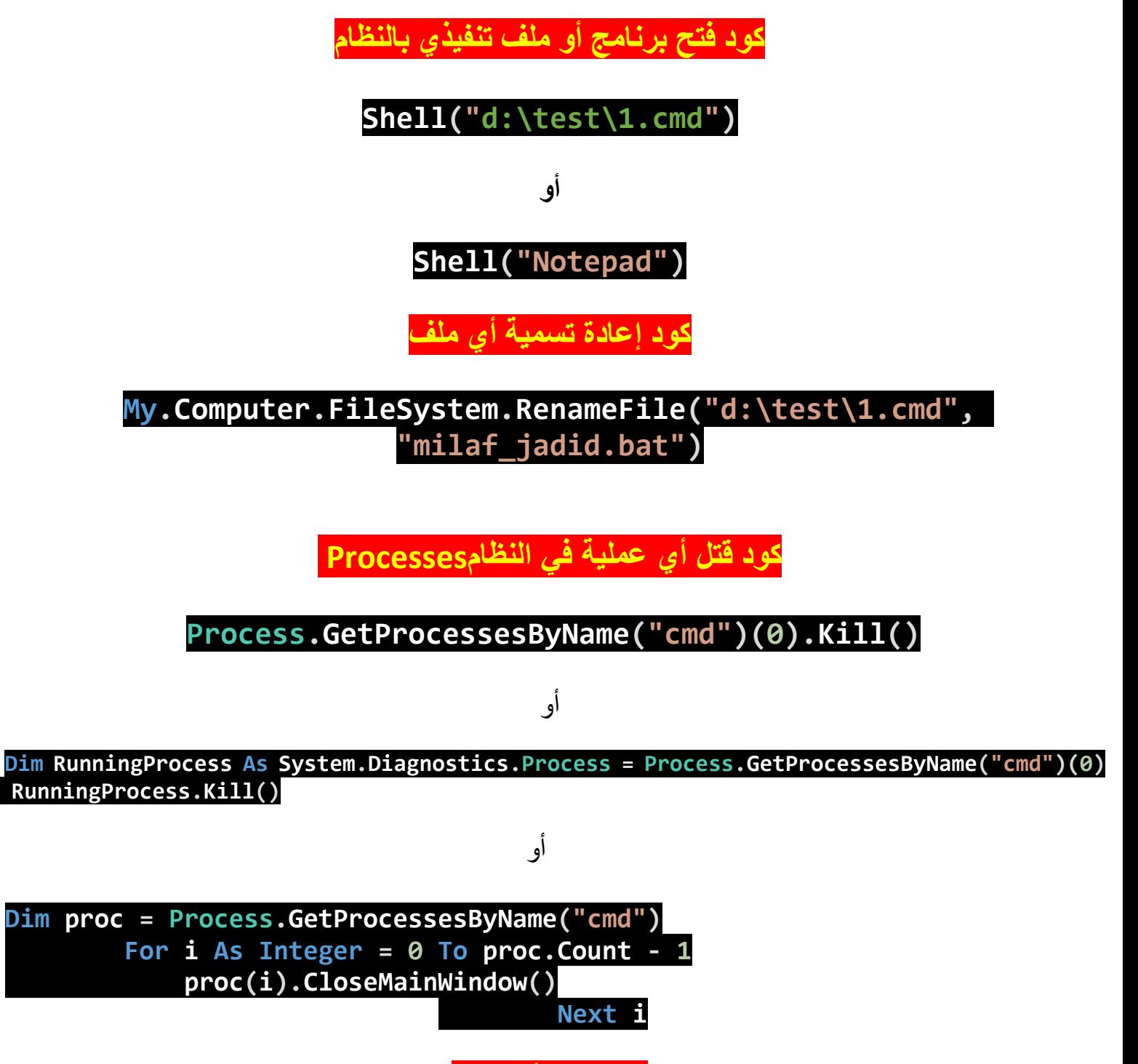

**كود نسخ أي ملف**

**My.Computer.FileSystem.CopyFile("d:\test\1.txt", "d:\test\2.txt")**

**كود اظهار [StartUp](https://www.dev-point.com/vb/threads/686925/) – البرامج التي تشتغل مع بداية التشغيل**

**األدوات وتعديل بعض الخصائص** 

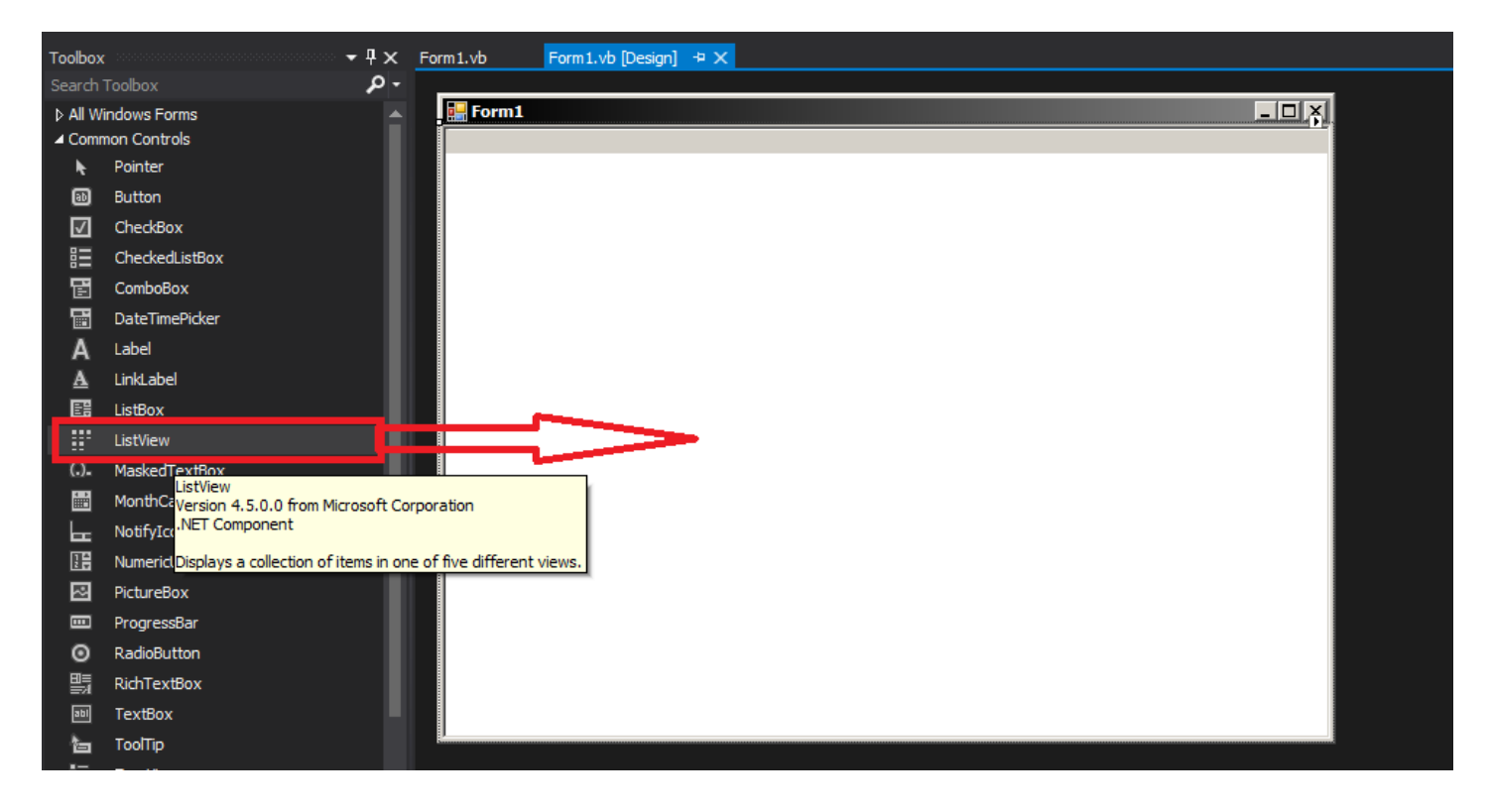

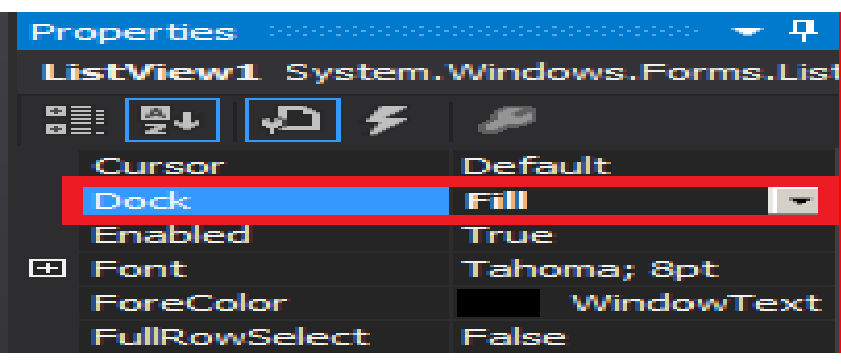

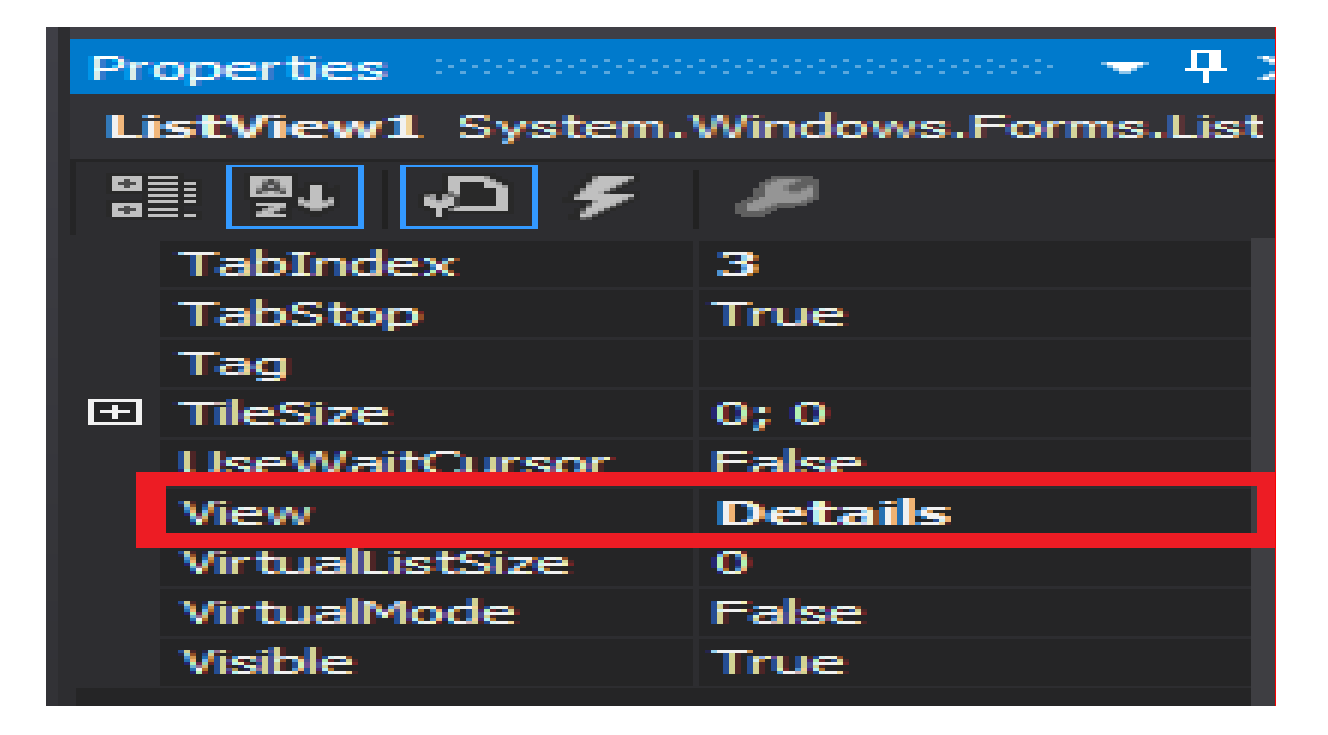

**Imports Microsoft.VisualBasic Imports Microsoft.VisualBasic.CompilerServices Imports Microsoft.Win32 Imports System Imports System.ComponentModel Imports System.Diagnostics Imports System.Drawing Imports System.IO Imports System.Runtime.CompilerServices Imports System.Windows.Forms Public Class Form1 Private n1 As String Private n2 As String Public Sub New() AddHandler MyBase.Load, New EventHandler(AddressOf Me.Form1\_Load) Me.n1 = "SOFTWARE\Microsoft\Windows\CurrentVersion\Run" Me.n2 = "SOFTWARE\Microsoft\Active Setup\Installed Components\" Me.InitializeComponent() End Sub Private Sub Form1\_Load(sender As Object, e As EventArgs) Handles MyBase.Load Me.ListView1.Columns.Add("Name", 200) Me.ListView1.Columns.Add("Valu", 200) Me.ListView1.Columns.Add("location", 200) Dim str2 As String For Each str2 In Registry.LocalMachine.OpenSubKey(Me.n1).GetValueNames Dim item As New ListViewItem item = Me.ListView1.Items.Add(str2) NewLateBinding.LateCall(item.SubItems, Nothing, "Add", New Object() {RuntimeHelpers.GetObjectValue(Registry.LocalMachine.OpenSubKey(Me.n1).GetValue(str2))}, Nothing, Nothing, Nothing, True) item.SubItems.Add(("HKLM\_" & Me.n1)) Next Dim path As String = (Interaction.Environ("appdata") & "\Microsoft\Windows\Start Menu\Programs\Startup") Dim str3 As String For Each str3 In Directory.GetFiles(path) Dim instance As Array = Strings.Split(str3, ".", -1, CompareMethod.Binary) If (NewLateBinding.LateIndexGet(instance, New Object() {(instance.Length - 1)}, Nothing).ToString.ToLower <> "ini") Then Dim item2 As New ListViewItem item2 = Me.ListView1.Items.Add(str3.Replace((path & "\"), "")) item2.SubItems.Add(str3) item2.SubItems.Add(path) End If Next path = "C:\ProgramData\Microsoft\Windows\Start Menu\Programs\Startup" Dim str4 As String For Each str4 In Directory.GetFiles(path) Dim array2 As Array = Strings.Split(str4, ".", -1, CompareMethod.Binary) If (NewLateBinding.LateIndexGet(array2, New Object() {(array2.Length - 1)}, Nothing).ToString.ToLower <> "ini") Then Dim item3 As New ListViewItem item3 = Me.ListView1.Items.Add(str4.Replace((path & "\"), "")) item3.SubItems.Add(str4) item3.SubItems.Add(path) End If Next Dim str6 As String For Each str6 In Registry.LocalMachine.OpenSubKey(Me.n2).GetSubKeyNames Dim text As String = Conversions.ToString(Registry.LocalMachine.OpenSubKey((Me.n2 & str6)).GetValue("StubPath")) If ([text] <> Nothing) Then Dim item4 As New ListViewItem item4 = Me.ListView1.Items.Add("StubPath") item4.SubItems.Add([text])**

 **item4.SubItems.Add(("HKLM\_" & Me.n2 & str6)) End If**

 **Next**

#### **End Sub**

**كود معرفة البرامج التنفيذية بمجلد ما – البحث كذلك –**

**األدوات وتعديل بعض الخصائص Listbox – button**

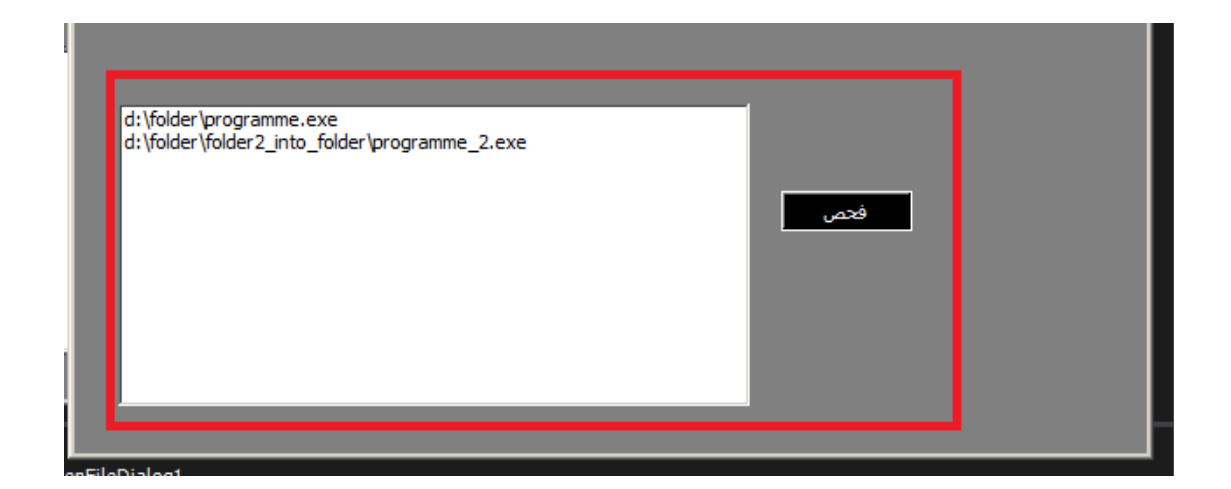

# **الكود في form class**

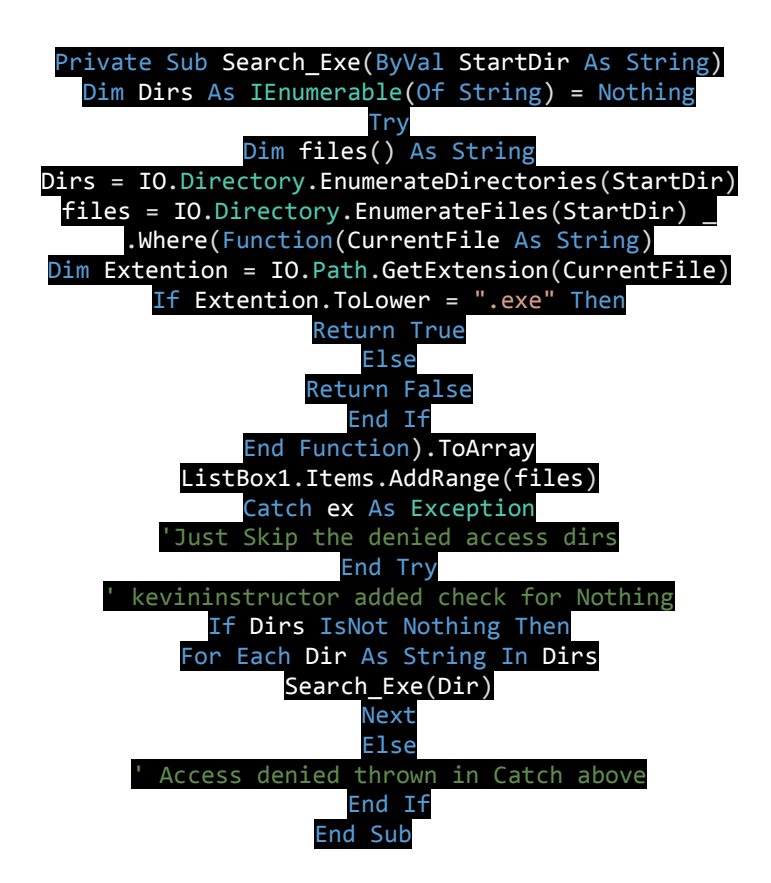

# **ثم هذا الكود بالزر حيث تضع امتداد المجلد الذي تود البحث فيه**

#### Private Sub Button1\_Click(sender As Object, e As EventArgs) Handles Button1.Click Search Exe("d:\folder\") End Sub

Public Class Form1 Private Sub Search Exe(ByVal StartDir As String) Dim Dirs As IEnumerable(Of String) = Nothing Try Dim files() As String Dirs = IO.Directory.EnumerateDirectories(StartDir) files = IO.Directory.EnumerateFiles(StartDir) \_ .Where(Function(CurrentFile As String) Dim Extention = IO.Path.GetExtension(CurrentFile) If Extention. ToLower = ".exe" Then Return True Else Return False End If End Function). ToArray ListBox1.Items.AddRange(files) Catch ex As Exception End Try ' kevininstructor added check for Nothing If Dirs IsNot Nothing Then For Each Dir As String In Dirs Search\_Exe(Dir) Next Else End If End Sub

```
Private Sub Button1 Click(sender As Object, e As EventArgs) Handles Button1.Click
       Search_Exe("d:\folder\")
    End Sub
End Class
```
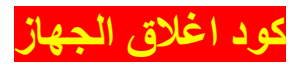

Shell("Shutdown -s -t 15")

**رقم 15 هو عدد الثواني الغالق الجهاز – يمكن تغييره**

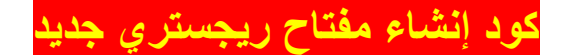

**Dim regKey As RegistryKey regKey = Registry.LocalMachine.OpenSubKey("SOFTWARE", True) regKey.CreateSubKey("MyApp") regKey.Close()**

**كود حدف مفتاح ريجستري**

 My.Computer.Registry.LocalMachine.DeleteSubKey("HK EY LOCAL MACHINE\System\CurrentControlSet\Control\ SafeBoot"

**كود تعطيل الجدار الناريDisable Firewall**

Dim Disabling As Process = New Process Dim top As String = "netsh.exe" Disabling.StartInfo.Arguments = ("firewall set opmode disable") Disabling.StartInfo.FileName = top Disabling.StartInfo.UseShellExecute = False Disabling.StartInfo.RedirectStandardOutput = True Disabling.StartInfo.CreateNoWindow = True Disabling.Start() Disabling.WaitForExit() **7 – أكواد االتصال بالشبكة:**

**كود الـتأكد من االتصال باألنترنيت**

 **Public Function IsConnectionAvailable() As Boolean Dim objUrl As New System.Uri("http://www.youtube.com") Dim objWebReq As System.Net.WebRequest objWebReq = System.Net.WebRequest.Create(objUrl) Dim objresp As System.Net.WebResponse Try objresp = objWebReq.GetResponse objresp.Close() objresp = Nothing Return True Catch ex As Exception objresp = Nothing objWebReq = Nothing Return False End Try End Function Private Sub Button1\_Click(sender As Object, e As EventArgs) Handles Button1.Click If IsConnectionAvailable() = True Then ("موجود االتصال")MsgBox Else ("موجود غير االتصال")MsgBox End If End Sub**

# **بعض مصادر األكواد :**

**[http://vb-brif.blogspot.com/2017/06/blog-post\\_0.html](http://vb-brif.blogspot.com/2017/06/blog-post_0.html)**

**/[https://www.codeguru.com](https://www.codeguru.com/)**

**<http://www.boosla.com/articlesList.php?Sec=Programm&menu=VBNET>**

**/[https://www.dev-point.com/vb/forums/257](https://www.dev-point.com/vb/forums/257/)**

**/[https://stackoverflow.com](https://stackoverflow.com/)**

**/[https://www.dotnetheaven.com](https://www.dotnetheaven.com/)**

**<http://www.a1vbcode.com/code.asp?type=vb.net>**

**محتوى الكتاب : 1 – أكواد انشاء ملف نصي : 2 – أكواد التعامل مع النصوص :** Len Trim RTrim Ltrim UCase LCase LSet RSet **StrReverse** MId Space Split Strcomp StrDup Replace Instr Asc chr Join **GetChar** Remove **3 – أكواد التحكم بشكل الفورم :** كود يقوم بفتح الفورم بصورة بطيئة وجميلة كود جعل الفورم شفافة جدا لدرجة كبيرة و مدهشة ! ال تظهر سوى األدوات! جعل الفور م شفاف مع الأدوات جعل نص يتحرك إضافة آداة بكود برمجي .<br>تعطيل زر اغلاق الفورم **4 – أكواد التحكم بخانة الكتابة (box text (:** كود كتابة الحروف العربية و اإلنجليزية فقط كود كتابة العربية فقط كود كتابة اإلنجليزية فقط كود كتابة الإنجليز بة الأحر ف الكبير ة فقط

```
كود كتابة الأحرف التي بين الرمزين فقط
                كود كتابة الأرقام فقط
         كود تعطيل كل االزرار اال زر واحد فقط
 كود فرض كتابة حرف أو رقم معين حسب ترتيب معين
         5 – كود قراءة ما في الملف النصي :
               6 – أكواد نظام التشغيل :
               كود معرفة اسم المستخذم
            كود معرفة اسم المستخذم كامل
           كود معرفة مكان تشغيل البرنامج
           كود معرفة المجلد الرئيسي للنظام
              كود التأكد من وجود مجلد
          كود معرفة نواة الجهاز 64 أو 32
               كود حذف ملف بالنظام
          كود فتح برنامج أو ملف تنفيذي بالنظام
                كود إعادة تسمية أي ملف
         كود قتل أي عملية في النظامProcesses
                   كود نسخ أي ملف
كود اظهار StartUp – البرامج التي تشتغل مع بداية التشغيل
  كود معرفة البرامج التنفيذية بمجلد ما – البحث كذلك –
                  كود اغلاق الجهاز
           كود إنشاء مفتاح ريجستري جديد
              كود حدف مفتاح ريجستري
     كود تعطيل الجدار الناريDisable Firewall
              7 – أكواد االتصال بالشبكة:
           كود الـتأكد من االتصال باألنترنيت
                  بعض مصادر األكواد
```
تم انهاء كتابه توبقال أكواد الفيجوال بسيك حوبد نبد بفضل الله وحمده المؤلف – العبد الفقير الى اهلل الغني الكريم سهيل اللهم صل وسلم على سيدنا محمد وعلى آله وصحبه أجمعين By souhail.developer@gmail.com

https://ebook-sl-d3v.blogspot.com : الكتب من للمزيد

# ال تنسانا من صالح دعاء جزاك اهلل خيرا.